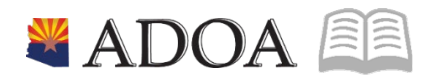

# HRIS – Human Resources Information Solution **RESOURCE GUIDE:** AGENCY HCM VIEW - PAYROLL DISTRIBUTION LISTING REPORT (XR223)

## **AGENCY HCM VIEW - PAYROLL DISTRIBUTION LISTING REPORT (XR223)**

## Table of Contents

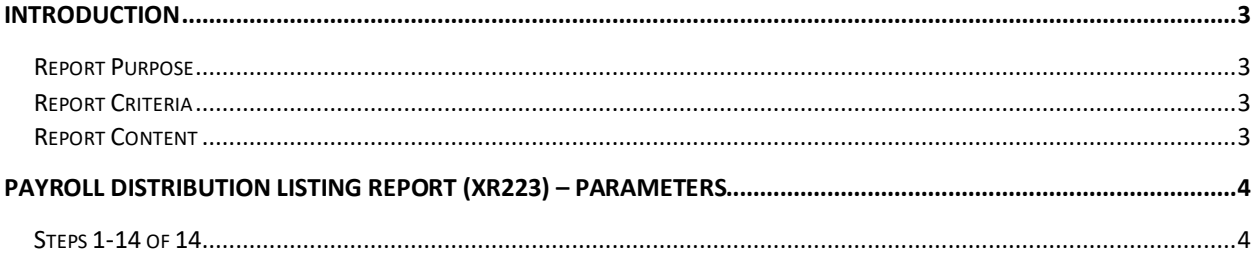

#### <span id="page-2-0"></span>**Introduction**

In HRIS, labor distribution for the position is initially setup on the Position Form (XP02.1). Agencies can then update the labor distribution on a position by accessing the Agency Position Maintenance Form (ZP02.1) or can setup multiple distributions using the Payroll Distributions – Positions Form (XR23.3).

To date, HRIS users have only been able to obtain a report that displays how their positions are setup on the XP02/ZP02 (including the single default labor distribution required on this form). A report that properly displayed the position setup for those positions with multiple labor distributions did not exist. To meet this need, the HRIS team created the Payroll Distribution Listing – Positions (XR223). This report displays all positions and all the labor distributions connected with that position.

#### <span id="page-2-1"></span>Report Purpose

This report may provide information that is critical to the agency forecasting and budgeting process. Users can now see an accurate view of all their positions, including those with single labor distributions setup on XP02/ZP02 and those with multiple labor distribution splits setup on XR23.3.

#### <span id="page-2-2"></span>Report Criteria

The Payroll Distribution Listing – Positions (XR223) provides a comprehensive listing of HRIS positions. The report also displays the labor distribution for the position setup on the XR23.3 or XP02/ZP02 (if the XR23.3 record does not exist for that position).

The report is sorted by:

- Process Level (page break by Process Level)
- Department
- Position

The report can be generated for a single process level or a range of process levels.

As with most HRIS reports, this report data is available as a "printable/viewable" report or CSV file.

#### <span id="page-2-3"></span>Report Content

This report lists all active and inactive positions along with the status of the position. In addition, the report displays the expense account information along with the percent of payroll distribution associated with that account.

In order to distinguish the different data sources on the report, percentage values (ex. 50%) will not be displayed on those positions that have a single labor distribution setup on XP02/ZP02. The percentage values will only be displayed for those positions that have multiple labor distribution splits setup on XR23.3.

Finally, the report displays both filled and vacant positions. For filled positions, the report displays the Employee's EIN, Name, Status, FTE and Pay Rate.

### <span id="page-3-0"></span>**Payroll Distribution Listing Report (XR223) – Parameters**

(Image 1)

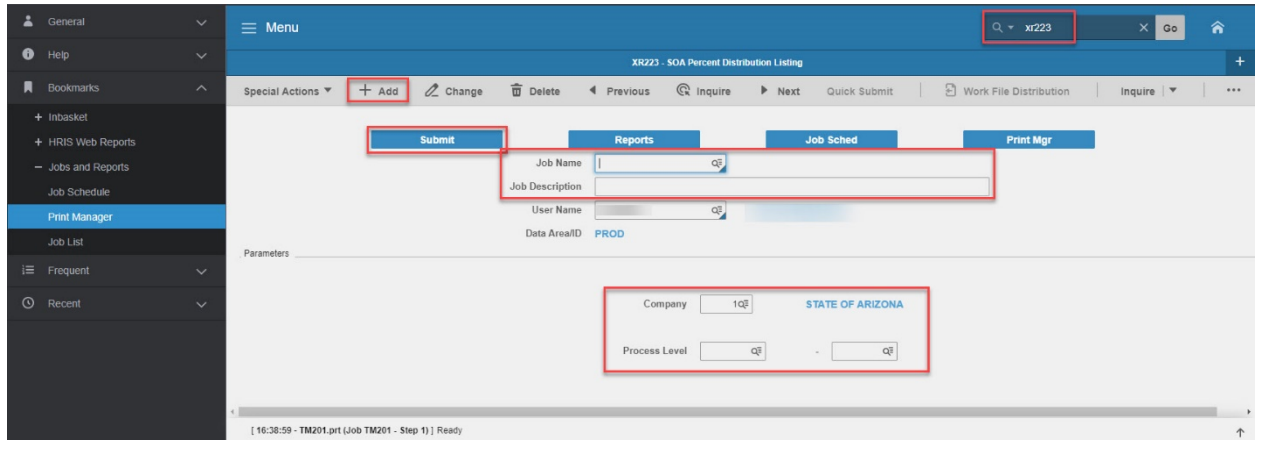

#### <span id="page-3-1"></span>Steps 1-14 of 14

(Image 1, Table 1)

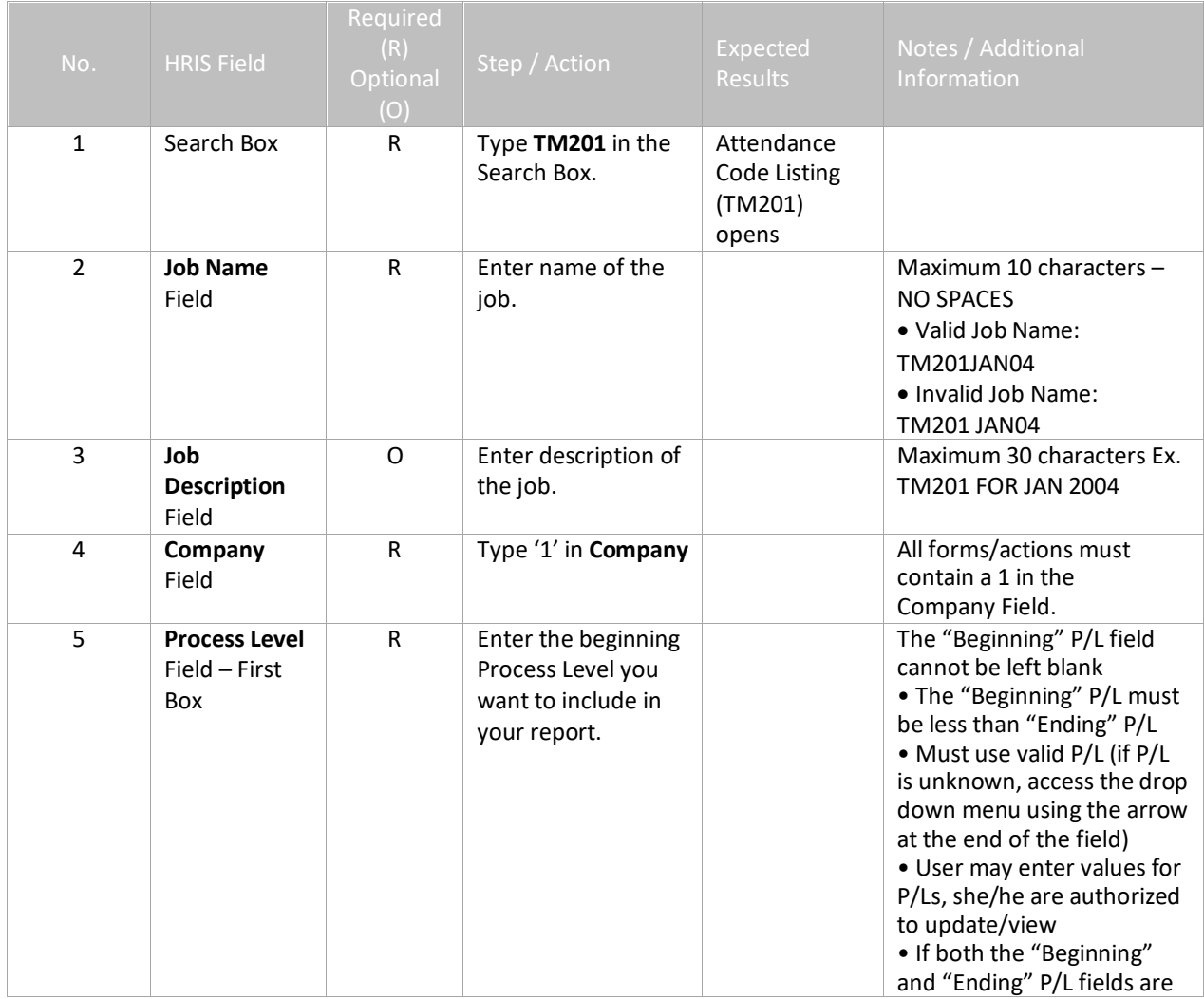

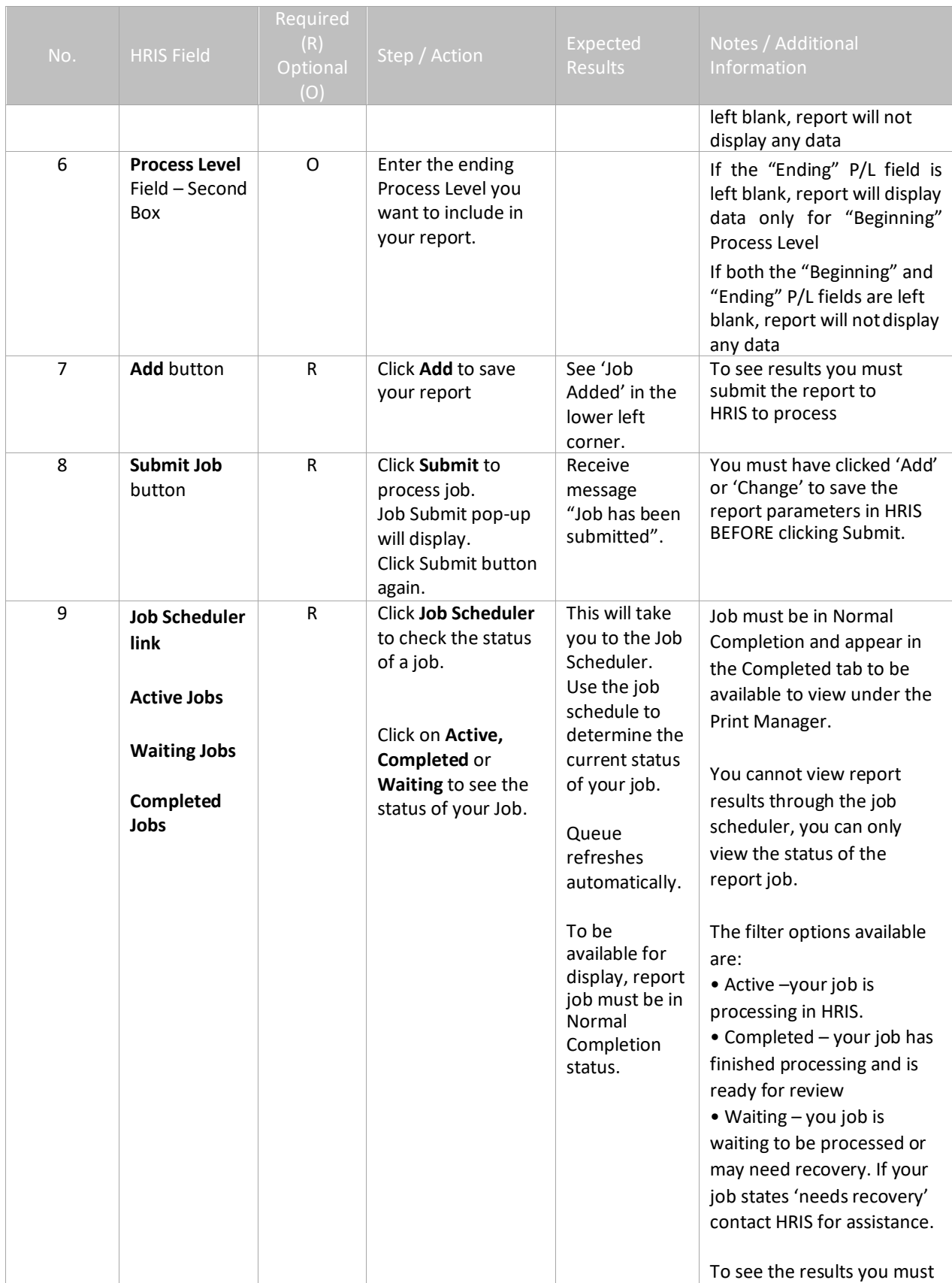

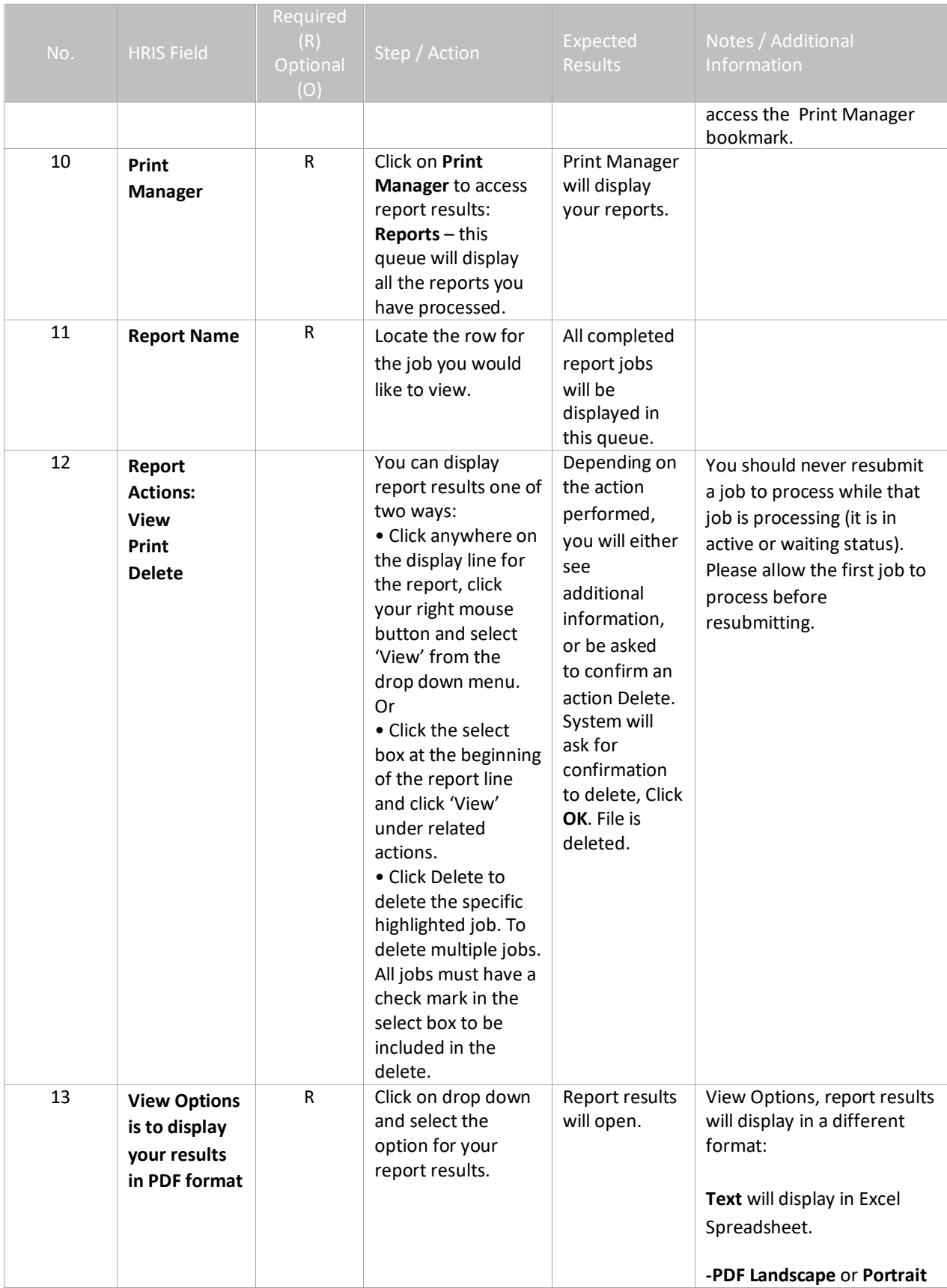

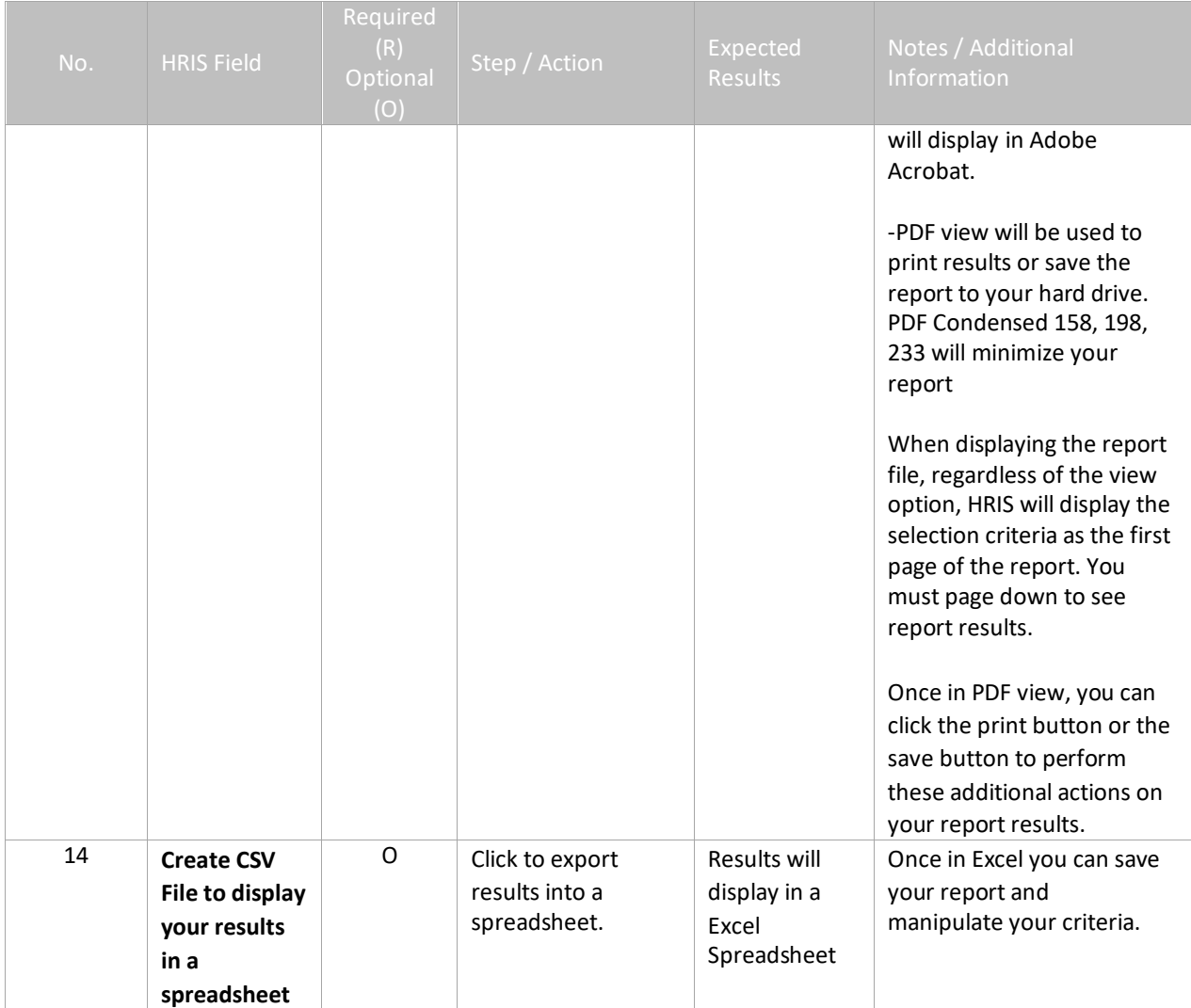